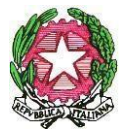

# *LICEO SCIENTIFICO STATALE " S. CANNIZZARO"*

Via Gen. Arimondi 14 - 90143 PALERMO -Tel 091/347266 Peo [: paps02000l@istruzione.it -](mailto:paps02000l@istruzione.it)Pec: [paps02000l@pec.istruzione.it](mailto:paps02000l@pec.istruzione.it) Sito web[: http://www.liceocannizzaropalermo.edu.it](http://www.liceocannizzaropalermo.edu.it/) Codice Fiscale 80014480828 Codice univoco per fatturazione elettronica: **UFKWWZ**

Circolare Docenti n.842 Palermo 31/05/2023

**Ai Docenti**

#### **Oggetto**: **Procedure scrutini finali A.S. 2022/2023**

Si trasmettono le procedure finali (**docenti, coordinatori**) a cui attenersi per permettere un funzionale svolgimento degli scrutini di fine anno scolastico.

#### **PROCEDURA SCRUTINI FINALI A.S. 2022/2023**

**Tutti i docenti**

*(almeno 24 ore prima dello scrutinio)*

- **1.** Importazione dei voti dal registro elettronico**,** sul periodo **"PROPOSTE DI VOTO SCRUTINIO FINALE"** (e non direttamente su **"SCRUTINIO FINALE**"); inserire il giudizio se la valutazione è inferiore al sei (I giudizi delle insufficienze sono disponibili qui: [https://bit.ly/3ON1LAv\)](https://bit.ly/3ON1LAv) Si ricorda ai docenti di Religione Cattolica e di Attività Alternativa IRC di non utilizzare la lettera D per la valutazione poiché non accettata dal MIUR.
- **2.** Immissione giudizi per la certificazione delle competenze **(solo classi seconde),** riguardanti i livelli di competenza raggiunti. Nel caso di "livello non raggiunto" andrà inserito il giudizio di mancata acquisizione delle competenze". I livelli per i vari assi dovranno essere inseriti dai docenti interessati. (VEDI TUTORIAL [https://bit.ly/3ON48DG\)](https://bit.ly/3ON48DG)
- **3.** Pubblicazione entro giorno 09 giugno 2023, dei "**Programmi svolti**" (visibili a tutti) e delle "**Relazioni finali**" sulla **"Bacheca classe" del Registro elettronico didUP** (visibili solo ai docenti) e su GOOGLE DRIVE nelle relative cartelle, **per le classi intermedie** (VEDI TUTORIA[L https://bit.ly/3N4XQhu\)](https://bit.ly/3N4XQhu)
- **4.** La consegna in vicepresidenza dei **compiti scritti** dovrà essere effettuata entro il 09 giugno 2023.

#### **Coordinatori**

#### **PRIMA DELLO SCRUTINIO**

**1. Verificare le ore di assenza ai fini della validità dell'anno scolastico**. I casi di studenti che hanno superato la percentuale prevista dovranno essere segnalati, entro il 5 giugno 2023 ai rispettivi genitori, affinché possano produrre in tempo utile le eventuali certificazioni atte a consentire la deroga a tale limite. Di seguito si riporta il numero di ore di assenza massimo per ogni anno di corso. (VEDI TUTORIAL [https://bit.ly/42ggmHO\)](https://bit.ly/42ggmHO).

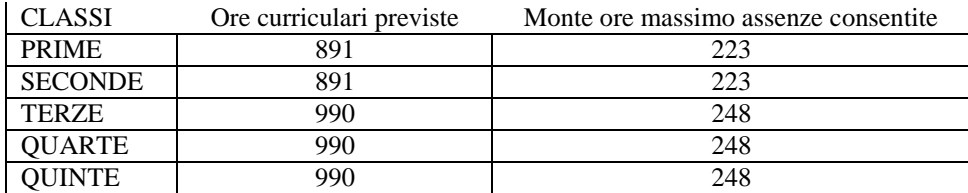

- **2.** Formulare la proposta del voto di condotta, sulla base della griglia di valutazione della condotta presente nel P.T.O.F.
- **3.** Verificare l'inserimento, da parte del Coordinatore per l'Educazione Civica, delle proposte di voto relative all'insegnamento.
- **4.** Verificare l'inserimento delle proposte di voto di tutti i docenti.
- **5.** Generare il PDF del "**Prospetto giudizi delle competenze**" (solo classi seconde), che sarà allegato al verbale delle operazioni dello scrutinio finale, dopo aver motivato l'eventuale non raggiungimento del livello base (VEDI TUTORIAL [https://bit.ly/3N24K78\)](https://bit.ly/3N24K78).
- **6.** Compilare l'area **crediti formativi** (solo classi terze, quarte e quinte) (VEDI TUTORIAL [https://bit.ly/3WNO6vi\)](https://bit.ly/3WNO6vi).

# **Coordinatori**

### **DURANTE LO SCRUTINIO**

**Dopo aver effettuato l'accesso ad ARGO Registro elettronico didUP**, (con le proprie credenziali), condividere lo schermo e **scegliere:**

- 1) Scrutini.
- 2) Caricamento voti.
- 3) Scegliere la classe.
- 4) Scegliere il periodo SCRUTINIO FINALE, spuntando "*Includi Proposta di Voto nello Scrutinio Finale*".
- 5) Cliccare sul singolo alunno.
- 6) Eseguire eventuali variazioni rispetto alla proposta.
- 7) Cliccare su "Media".
- 8) Assegnare il "Credito", per le classi III, IV e V utilizzando la tabella 1.
- 9) Per le classi V verificare eventuali **candidature alla lode** (studenti che abbiano conseguito credito scolastico massimo con voto unanime del Consiglio di Classe ai sensi dell'art. 28, O.M. 65/2022) e comunicare nominativi e giudizi alla Segreteria Alunni mediante mail.
- 10) Per le classi quinte assegnare l'esito "*Ammesso*" o "*Non ammesso*";
- 11) Per le classi I, II, III, IV assegnare "*Ammesso alla classe successiva"*, "*Non ammesso alla classe successiva"* o "*Sospensione del giudizio*" in caso di valutazioni inferiori al sei in alcune discipline. Di seguito la tabella con i criteri della sospensione del giudizio/non ammissione.

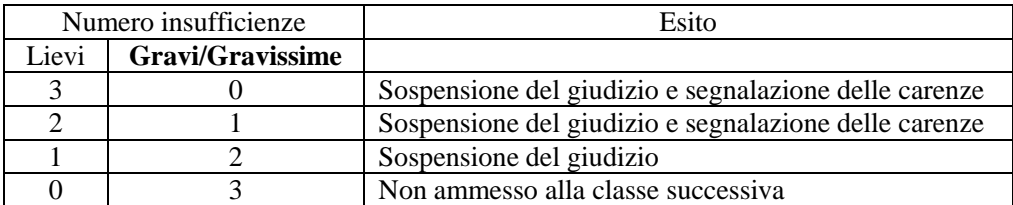

*Note*:

- con 4 o più materie insufficienti non si è ammessi alla classe successiva;
- con voto di condotta inferiore a 6/10 non si è ammessi alla classe successiva.

# **Completata tutta la classe:**

- Cliccare sul pulsante ("Riporta Esito e Media nelle Schede Annuali").
- Cliccare sul catenaccio ("Rendi i voti definitivi e pubblicabili").

### **DOPO LO SCRUTINIO**

- **1. Prioritariamente,** comunicare alla segreteria alunni i nominativi degli studenti non ammessi all'Esame di Stato o alla classe successiva per la dovuta comunicazione telefonica e anche la disponibilità per un eventuale appuntamento con la famiglia, se richiesto, a cui parteciperà l'intero Consiglio di Classe.
- **2. Esportare, compilare il verbale** e immetterlo nella Bacheca Classe di Argo Registro elettronico didUP e nella relativa cartella del GOOGLE DRIVE, prestando attenzione che ci sia la spunta su "visibile". Copia del verbale dovrà essere inserita nell'apposita carpetta disponibile in vicepresidenza.
- **3. Stampare il tabellone dello scrutinio**, far apporre le firme a tutti i docenti del Consiglio di Classe e inserirlo nell'apposita carpetta disponibile in vicepresidenza.

# **NEI GIORNI SEGUENTI LO SCRUTINIO**

### **COORDINATORI**

Nel periodo compreso tra il 16 e il 20 giugno dovranno **inviare ai genitori le lettere di comunicazione della sospensione del giudizio** da AZIONI → COMUNICAZIONI DEBITO FORMATIVO --> Comunicazioni debito formativo (con voto scrutinio finale) alle famiglie

# **TUTTI I DOCENTI INTERESSATI**

Nel periodo compreso tra il 16 e il 20 giugno dovranno **inviare alle famiglie apposita comunicazione di studio autonomo, come da modello allegato.** 

### **SVOLGIMENTO DEGLI SCRUTINI**

Gli scrutini sono presieduti dai Presidenti dei Consigli di Classe o dalla Dirigente Scolastica. Allo scrutinio partecipano tutti i docenti facenti parte del Consiglio di Classe. Vige l'obbligo di segretezza riguardo la seduta degli scrutini.

Non si può procedere allo scrutinio in assenza di uno o più docenti della classe.

In caso di assenza giustificata di un docente, lo stesso dovrà essere sostituito secondo le disposizioni ministeriali.

Il docente che, per legittimo impedimento (regolarmente notificato e documentato) non potesse partecipare alla seduta di scrutini fissata dal calendario, deve fornire tempestivamente al coordinatore e/o al presidente della classe tutti gli atti da affidare al docente chiamato per la sostituzione.

Il Consiglio di classe, con la presenza di tutti i suoi componenti e presieduto dalla D.S. (o da un suo delegato), si riunisce in presenza secondo il calendario comunicato con circolare n. 665 del 16/05/2022. I docenti dovranno essere presenti in sede almeno 15 minuti prima dell'orario fissato per l'inizio dello scrutinio.

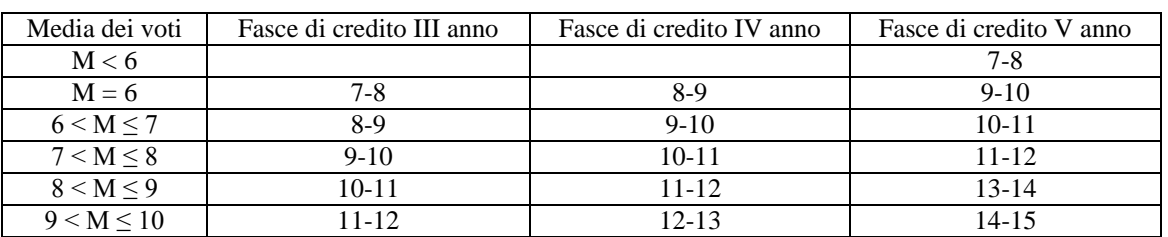

**TABELLA 1 -** attribuzione credito scolastico classi III, IV e V  *(allegato A al d. lgs. 62/2017)*

Sarà inviato ai docenti tutorial di tutte le procedure.

Prof.ssa Anna Maria Catalano

Firmato digitalmente ai sensi del c. d. Codice dell'Amministrazione digitale e norme ad esso connesse